# **УТВЕРЖДАЮ**

**Первый заместитель генерального директора-заместитель по научной**  $\sqrt{6n_a}$ **работе ФГУП «ВНИИФТРИ» А.Н. Щипунов**  $25n$ **2018 г.**  $10$ 

# **Калибратор переменного давления ТАВГ.422956.001**

# **Методика поверки**

**340-1017-18 МП**

# 1 ВВЕДЕНИЕ

1.1 Настоящая методика распространяется на калибратор переменного давления ТАВГ.422956.001 (далее - калибратор), зав. № 7327, изготовленный ФГУП «ВНИИА», г. Москва, и устанавливает методы и средства его первичной и периодической поверок.

1.2 Интервал между поверками 1 год.

# 2 ОПЕРАЦИИ ПОВЕРКИ

2.1 При поверке выполнять операции, представленные в таблице 1.

Таблица 1

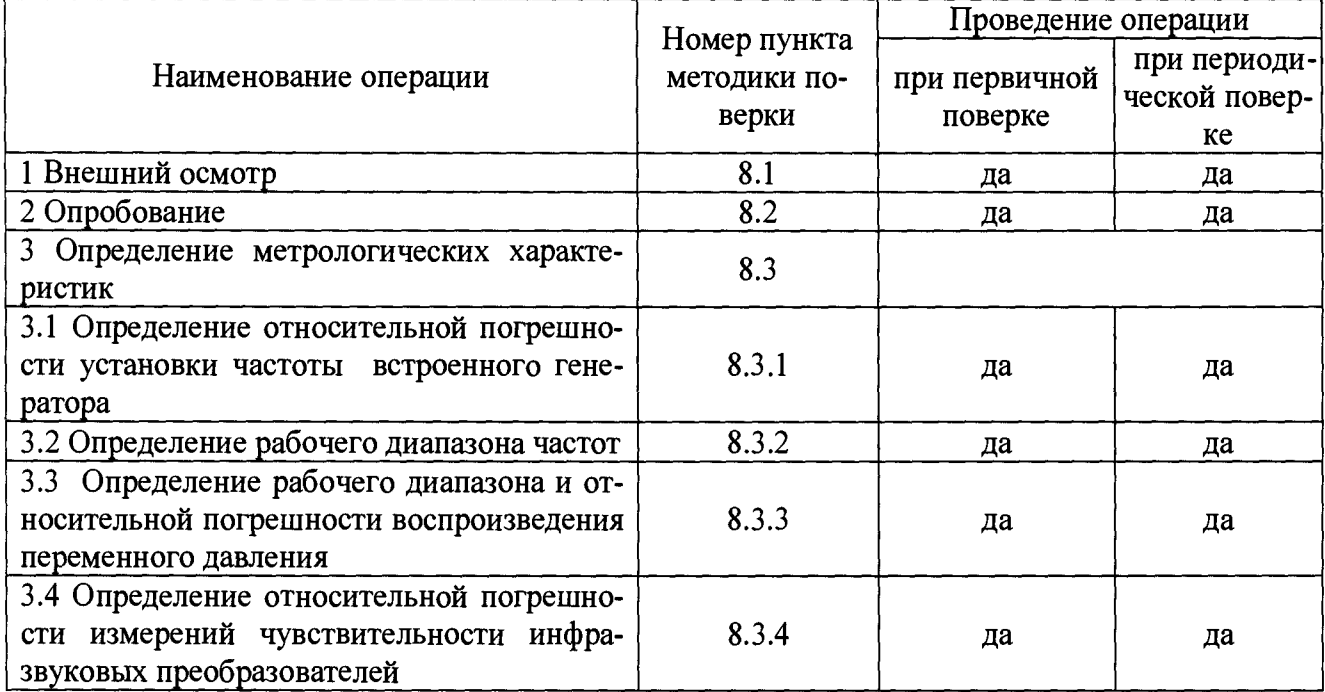

2.2 В случае получения отрицательных результатов по любому пункту таблицы 1 калибратор бракуется и направляется в ремонт.

# 3 СРЕДСТВА ПОВЕРКИ

3.1 При проведении поверки использовать средства измерений и вспомогательные средства поверки, представленные в таблице 2.

3.2 Допускается использование других аналогичных средств измерений, обеспечивающих определение метрологических характеристик с требуемой точностью.

3.3 Все средства измерений должны быть утверждённого типа, исправны и иметь действующие свидетельства о поверке.

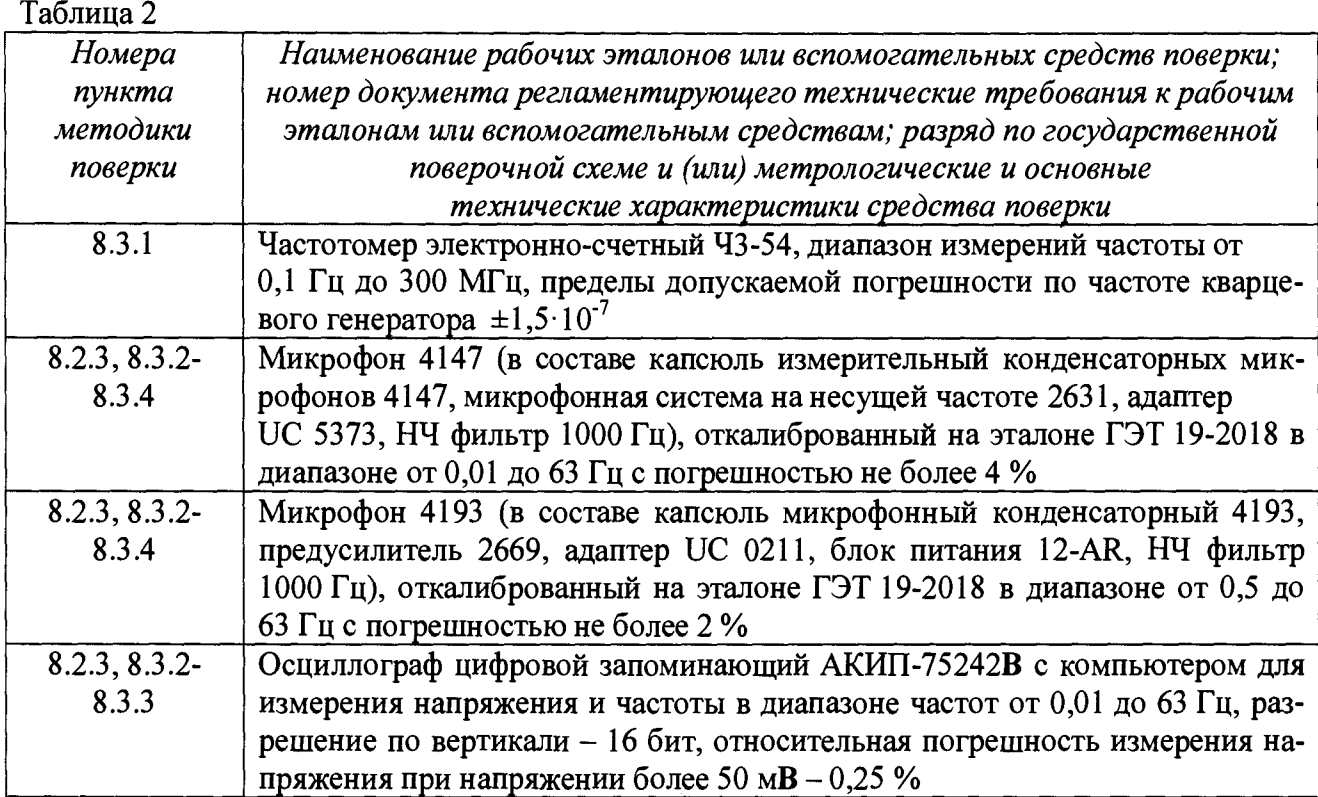

# **4 ТРЕБОВАНИЯ К КВАЛИФИКАЦИИ ПОВЕРИТЕЛЕЙ**

4.1 К проведению поверки калибратора допускается инженерно-технический персонал со среднетехническим или высшим техническим образованием, имеющий опыт работы с электротехническими установками, ознакомленный с руководством по эксплуатации и документацией по поверке и квалифицированный в качестве поверителей.

# **5 ТРЕБОВАНИЯ БЕЗОПАСНОСТИ**

5.1 При проведении поверки необходимо соблюдать требования раздела «Указание мер безопасности» руководства по эксплуатации (РЭ) калибратора и средств поверки.

# **6 УСЛОВИЯ ПОВЕРКИ**

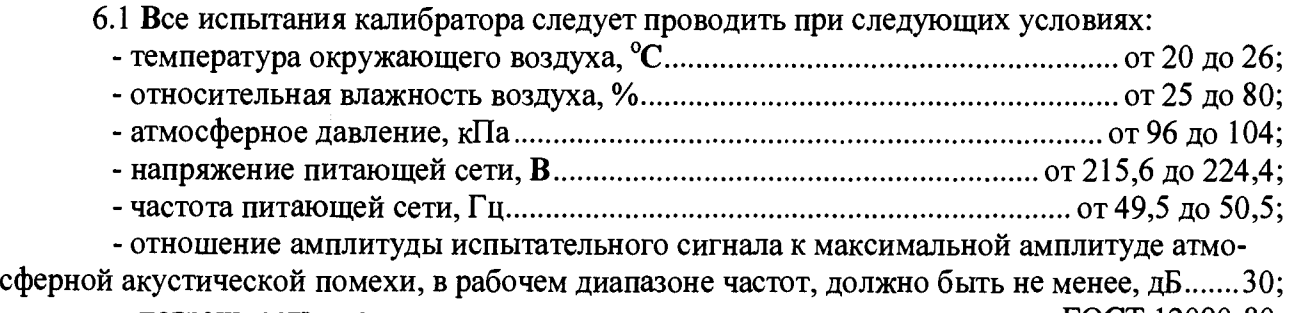

- погрешность частоты испытательных сигналов...........................по ГОСТ 12090-80; - атмосферное давление не должно изменяться более чем на, мм. рт. ст. в час.......0,2;
- температура в помещении не должна изменяться более чем на, °С в час..............0,5.

# **7 ПОДГОТОВКА К ПОВЕРКЕ**

7.1 При подготовке к поверке выполнить следующие операции:

- изучить РЭ на поверяемый калибратор и используемые средства поверки;

- проверить комплектность поверяемого калибратора;

- проверить комплектность рекомендованных (или аналогичных им) средств поверки, заземлить (если это необходимо) необходимые средства измерений.

7.2 Перед началом измерений необходимо:

- на измерительную головку системы 2631 навернуть адаптер UC 5353, а на этот адаптер навернуть капсюль 4147. К выходу системы подсоединить НЧ фильтр 1000 Гц. Измерительную головку с капсюлем и адаптером UC 5353 поместить в измерительную камеру калибратора через адаптер из комплекта калибратора для установки 1/2" микрофонов и завернуть герметизирующую шайбу выше адаптера UC 5353, обеспечив доступ переменного давления к выравнивающему отверстию капсюля;

- на предусилитель 2669 навернуть адаптер UC 0211, а на этот адаптер навернуть капсюль 4193, соединить предусилитель 2669 кабелем с блоком питания 12 AR, установить тумблер напряжения поляризации в положение 200 В. К выходу блока питания подсоединить НЧ фильтр 1000 Гц. Установить в измерительную камеру калибратора предусилитель с капсюлем и адаптером UC 0211 через адаптер из комплекта калибратора для установки 1/2" микрофонов и завернуть герметизирующую шайбу;

- подключить эталонные измерительные микрофоны 4147 и 4193 ко входным каналам осциллографа АКИП-75242В, включить осциллограф и настроить его на измерения среднеквадратического значения переменного напряжения и частоты при разрешении по вертикали 16 бит;

- включить напряжения питания микрофонов 4147 и 4193, дать микрофонам находиться во включенном состоянии не менее часа, установить в микрофоне 4147 смещение постоянного тока в нулевое положение. После этого, в соответствии с РЭ включить программу управления калибратором, установить требуемую частоту 1 Гц и амплитуду воспроизводимого давления 100 Па и убедитесь в работоспособности всех приборов по появлению сигналов на экране компьютера осциллографа АКИП-75242В.

7.3 Записать внешние условия проведения измерений (атмосферное давление, относительную влажность и температуру окружающего воздуха) перед началом проведения очередного цикла измерений.

# 8 ПРОВЕДЕНИЕ ПОВЕРКИ

8.1 Внешний осмотр

8.1.1 При проведении внешнего осмотра проверить:

- соответствие номера версии (идентификационного номера) ПО;
- отсутствие механических и электрических повреждений, влияющих на работу;
- наличие маркировки с указанием типа и заводского номера;
- отсутствие повреждений в соединениях;
- отсутствие неудовлетворительного крепления разъемов;
- состояние лакокрасочного покрытия.

8.1.2 Результаты осмотра считать положительными, если выполняются требования п.8.1.1.

8.2 Опробование

8.2.1 При опробовании:

- проверить включение калибратора;
- провести идентификацию ПО;
- проверить функционирование органов управления.

При опробовании оценка метрологических характеристик не производится.

8.2.2 Собрать установку в соответствии со схемой, приведенной на рисунке 1.

8.2.3 Установить на ПК калибратора условия: 100 Па и 20 Гц. Посмотреть форму сигнала на экране компьютера на выходе микрофона 4147. Форма сигнала должна быть в виде неискаженной синусоиды. Затем установить последовательно частоты 0,10 и 0,01 Гц. Форма сигналов должна быть синусоидальной и с амплитудой близкой по величине. При значительном уменьшении выходного сигнала на частоте 0,01 Гц надо проверить герметичность измерительной камеры калибратора из-за недостаточной герметизации камеры при установке измерительных микрофонов.

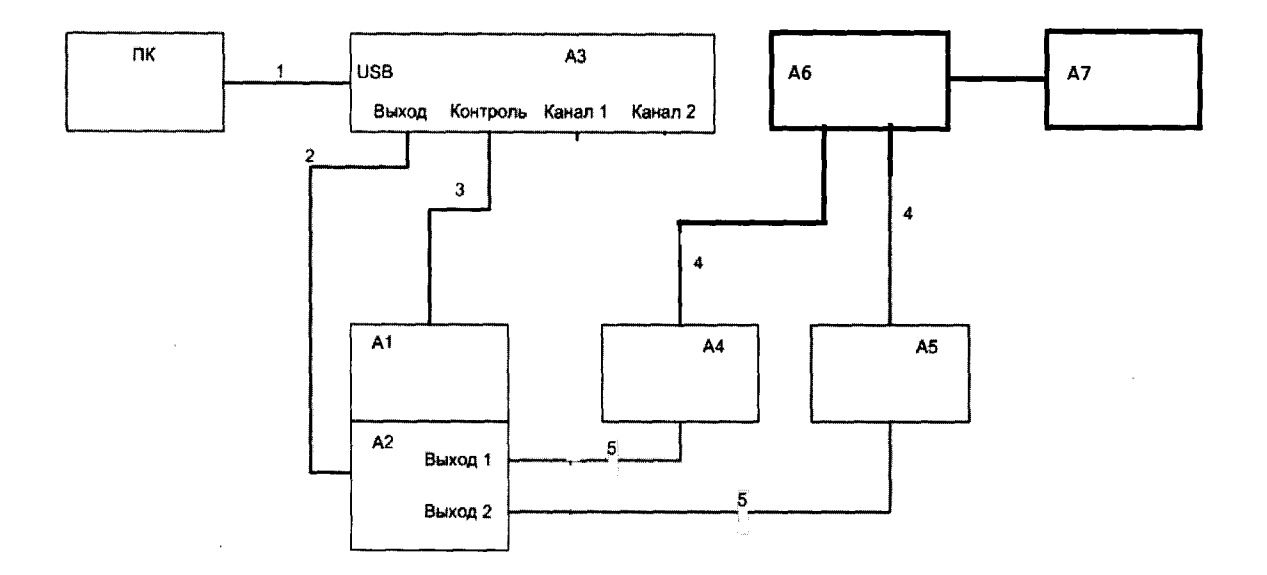

- электрические сигналы и питание
- пневматические сигналы
- А1 эталонный датчик ТАВГ.406233.002
- А2 устройство для создания переменного давления ТАВГ. 408862.001
- АЗ электронный блок ТАВГ.408844.001
- А4, А5 эталонные измерительные микрофоны 4147 и 4193
- А6 осциллограф АКИП-75242В
- А7 ПК с программой осциллографа
- ПК персональный компьютер (ноутбук) с программой управления калибратором.
- 1- Кабель USB-A USB-B
- 2- Кабель соединительный ТАВГ.685621.010
- 3- Кабель соединительный ТАВГ.685621.013
- 4- Кабель соединительный ТАВГ.685621.014
- 5- Адаптер для установки *Уг"* микрофонов ТАВГ.406931.001

### Рисунок 1

8.2.4 При выполнении условий п.8.2.3 результаты опробования считать положительными и можно приступать к поверке калибратора.

8.3. Определение метрологических характеристик

*8.3.1 Определение относительной погрешности установки частоты встроенного генератора*

8.3.1.1 Собрать измерительную схему согласно рисунку 2.

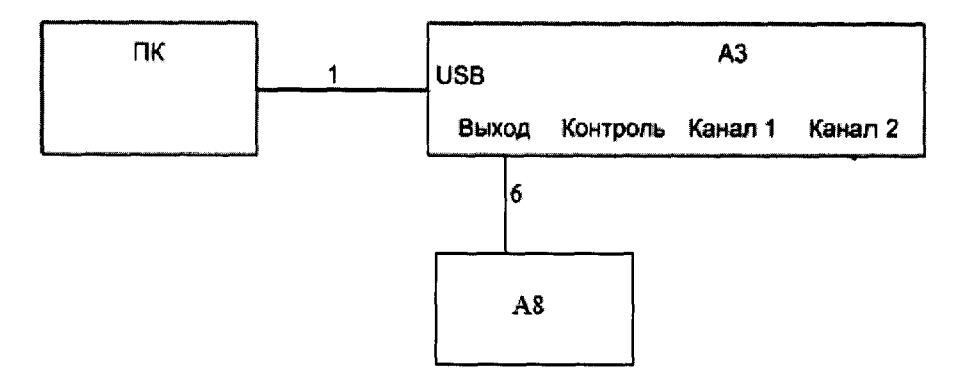

- электрические сигналы и питание

- АЗ электронный блок ТАВГ.408844.001
- А8 частотомер Ч3-54

ПК - персональный компьютер (ноутбук) с программой управления калибратором.

1-Кабель USB-A - USB-B

6 - Кабель соединительный ТАВГ.685691.001

#### Рисунок 2

К выходу электронного блока ТАВГ.408844.001 с помощью соединительного кабеля ТАВГ. 685691.001 подключить частотомер Ч3-54.

Включить питание электронного блока, персонального компьютера калибратора и частотомера.

8.3.1.2 В соответствии с РЭ калибратора включить программу управления, установить значение амплитуды воспроизводимого переменного (инфразвукового) давления  $P_{YCT}$ =100 Па на частоте  $f_{YCT}$ =20 Гц.

8.3.1.3 Измерить период колебаний Т и занести измеренное значение в протокол.

8.3.1.4 Повторить измерения периода колебаний для частот  $f_{\text{yCT}}$  16; 10; 8; 4; 2; 1; 0,5; 0,2; 0,1; 0,05; 0,02 и 0,01 Гц, измеренные значения занести в протокол измерений.

8.3.1.5 Провести 5 серий измерений.

8.3.1.6 По измеренным периодам  $T_i$  рассчитать частоту колебаний  $f_i$  по формуле (1):

$$
f_i = \frac{1}{T_i}.\tag{1}
$$

8.3.1.7 Рассчитать относительную погрешность установки частоты  $\delta_{f_i}$  [%] для каждой серии измерений по формуле (2):

$$
\delta_{f_i} = \frac{f_i - f_{\text{VCT}}}{f_{\text{VCT}}} \cdot 100. \tag{2}
$$

8.3.1.8 Результаты поверки считать положительными, если значения относительной погрешности установки частоты  $\delta_{f_i}$  встроенного генератора находятся в пределах  $\pm 0.1$  %

#### 8.3.2 Определение рабочего диапазона частот встроенного генератора

8.3.2.1 Поверку проводить при установке в калибраторе амплитуды давления  $P_{HOM}$  = 100 Па на частотах  $F_{HOM}$  октавного ряда 20; 16; 8; 4; 2; 1,25; 1; 0,8; 0,63; 0,315; 0,16; 0,08; 0,04; 0,02 и 0,01 Гц, измеряя значения СКЗ напряжения U с выхода микрофона 4147. Микрофон 4193 служит для контроля давления в калибраторе на частоте 20 Гц перед началом измерения.

8.3.2.2 По результатам 3-х измерений необходимо:

-по известной чувствительности  $M_{UM}$  микрофонов рассчитать амплитудное значение переменного давления, установленного на выходе калибратора по формуле (3):

$$
P_f = \frac{U_{\text{HM}}}{M_{\text{HM}}} \cdot \sqrt{2} \tag{3}
$$

- усредненное значение  $\overline{P(f)}$  по формуле (4):

$$
\overline{P(f)} = \frac{\sum_{i=1}^{n} P_i(f)}{n} \tag{4}
$$

где п- количество серий измерений.

- относительную погрешность воспроизведения переменного давления  $\delta_P(f)$  [%] по формуле (5):

$$
\delta_P = \frac{\overline{P(f)} - P_{\text{yCT}}}{P_{\text{yCT}}} \cdot 100. \tag{5}
$$

Результаты расчетов представить в виде таблицы 3. Таблица 3

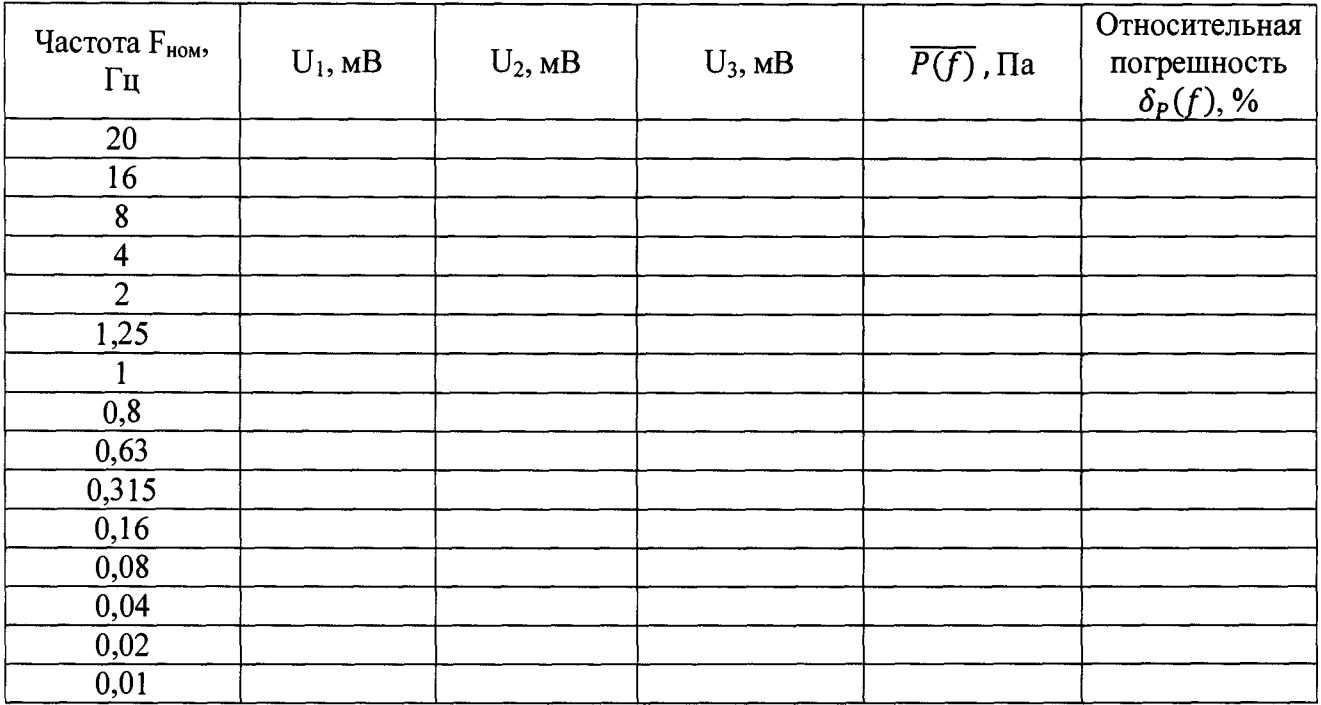

8.3.2.3 Результаты поверки считать положительными, если значения относительной погрешности воспроизведения переменного давления во всем диапазоне частот находятся в пределах  $\pm 5,0$  %.

8.3.3 Определение рабочего диапазона и относительной погрешности воспроизведения переменного давления

8.3.3.1 Относительную погрешность воспроизведения переменного давления определить на частотах 0,01; 1,0; 20 Гц при номинальных значениях амплитуды, указанных в таблице 5 по схеме, приведенной на рисунке 1 при работе калибратора от внутреннего генератора и по схеме, приведенной на рисунке 3 при работе от внешнего генератора. При поверке провести 3 измерения при работе калибратора с внутренним и 3 измерения с внешним генератором. Обработку результатов измерений провести аналогично п. 8.3.2 для переменного давления. Результаты расчетов представить по форме таблицы 5 для каждого значения частоты.

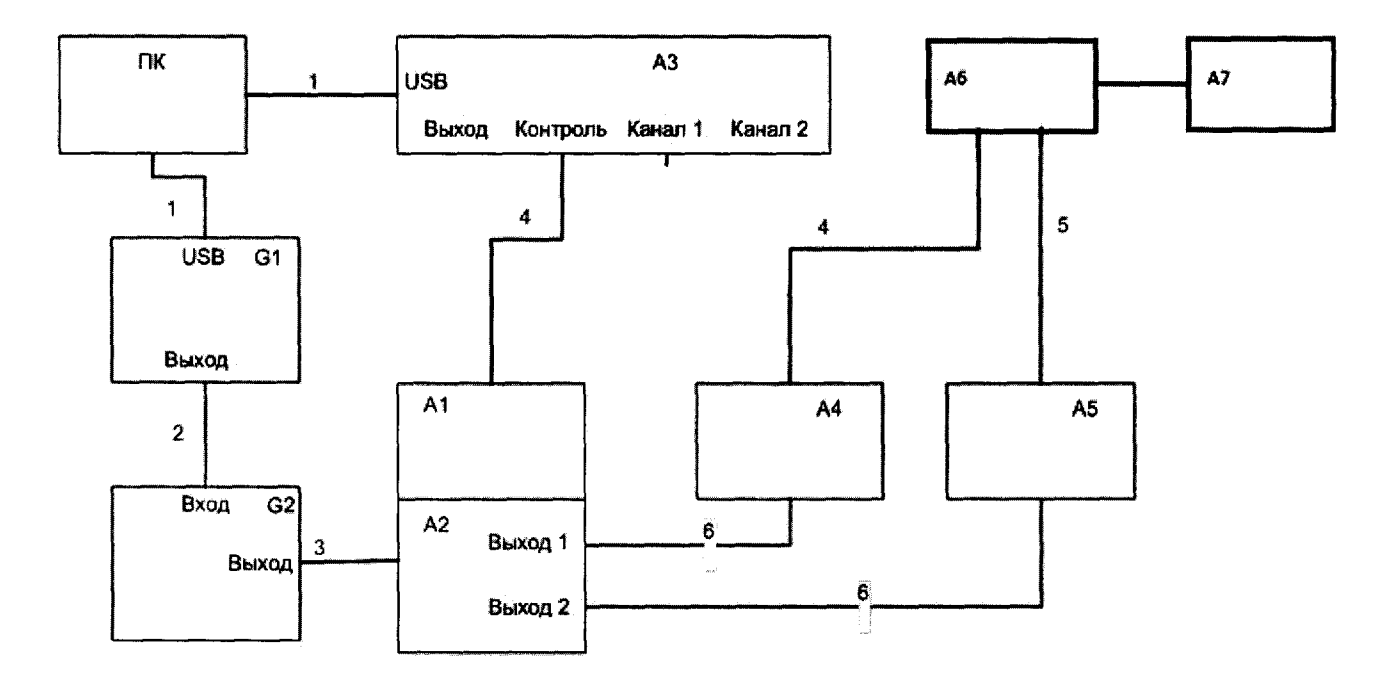

- электрические сигналы и питание

- пневматические сигналы
- А1 эталонный датчик ТАВГ.406233.002
- А2 УСПД ТАВГ.408862.001
- АЗ электронный блок ТАВГ.408844.001
- А4, А5 измерительные микрофоны
- А6 осциллограф АКИП-7542В
- А7 ПК с программой осциллографа
- G1 генератор сигналов специальной формы АКИП-3402
- G2 источник постоянного тока АКИП-1106

ПК - персональный компьютер (ноутбук) с программой управления калибратором.

- 1 Кабель USB-A USB-B
- 1 Кабель USB-А USB-B
- 2 Кабель соединительный ТАВГ.685621.003
- 3 Кабель соединительный ТАВГ.685621.016
- 4 Кабель соединительный ТАВГ.685621.013
- 5 Кабель соединительный ТАВГ.685621.014
- 6 Адаптер для установки '/г" микрофонов ТАВГ.406931.001

# Рисунок 3

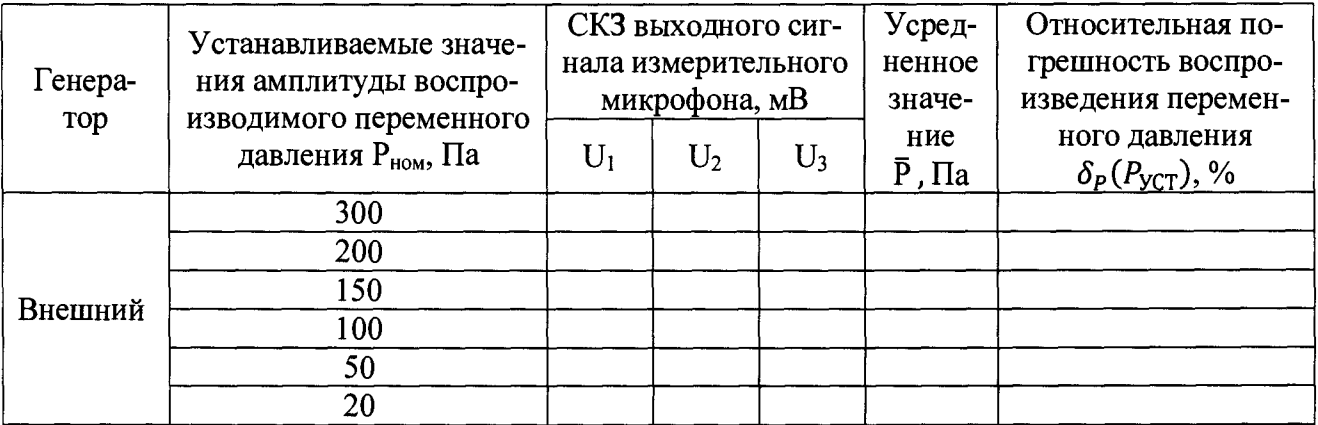

#### Таблица 5

Продолжение таблицы 5

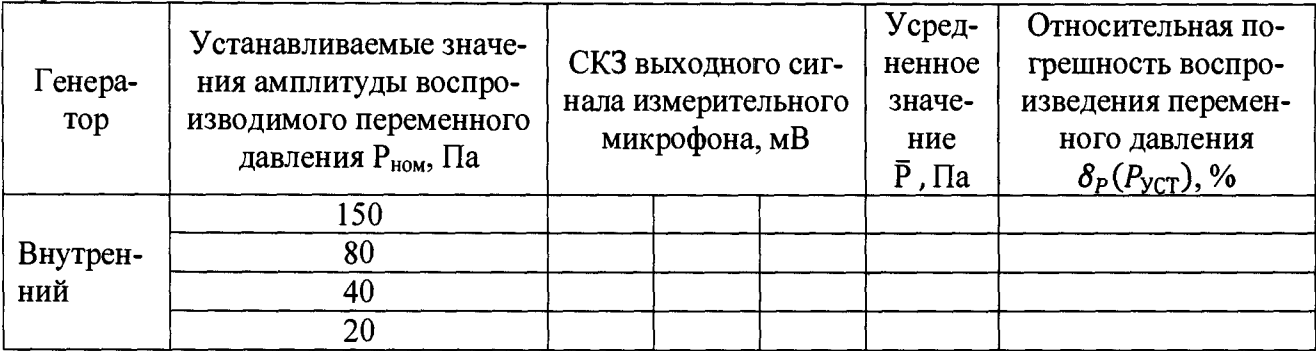

8.3.3.2 Результаты поверки считать положительными, если значения относительной погрешности воспроизведения переменного давления находятся в пределах  $\pm 5.0$  %.

8.3.4 Определение относительной погрешности измерений чувствительности инфразвуковых преобразователей

8.3.4.1 При поверке провести измерения чувствительности М микрофона 4147 в измерительной камере калибратора на частотах октавного ряда при номинальных значениях амплитуды, указанных в таблице 6, по схеме, приведенной на рисунке 4, при работе калибратора от внутреннего генератора и по схеме, приведенной на рисунке 5, при работе от внешнего генератора. При поверке проводят 5 измерений при работе калибратора с внутренним и 5 измерений с внешним генератором. Обработку результатов измерений проводят аналогично п. 8.3.2 для переменного давления. Результаты расчетов представить по форме таблицы 6 для каждой частоты.

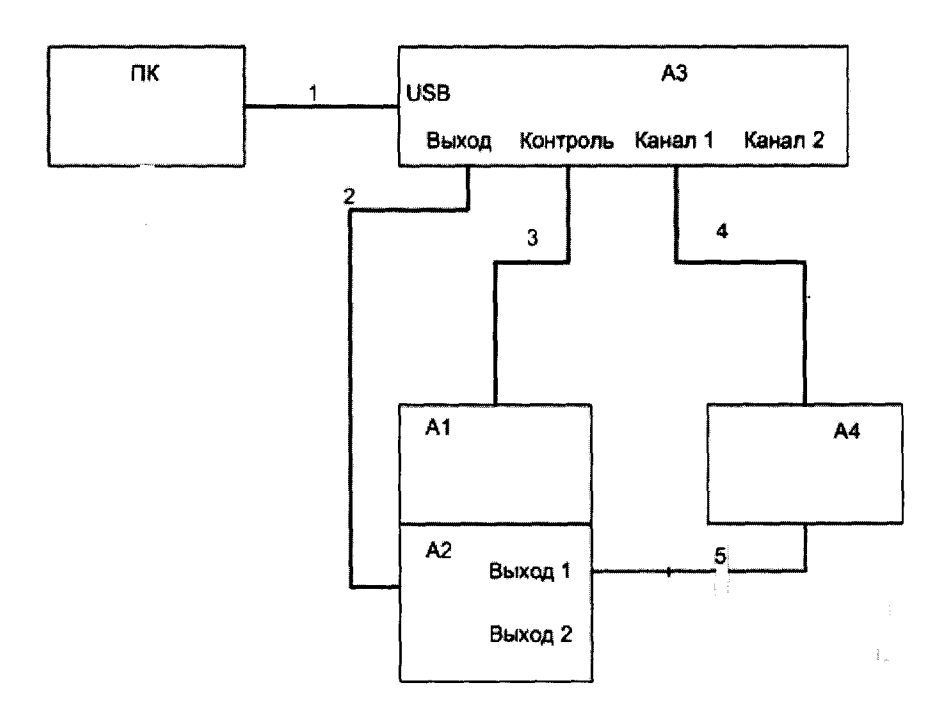

- электрические сигналы и питание
- пневматические сигналы
- A1 эталонный датчик ТАВГ.406233.002
- А2-УСПД ТАВГ.408862.001
- АЗ электронный блок ТАВГ.408844.001
- А4 измерительный микрофон
- ПК персональный компьютер (ноутбук) с программой управления калибратором.
- 1 Кабель USB-A USB-B
- 2 Кабель соединительный ТАВГ.685621.010
- 3 Кабель соединительный ТАВГ.685621.013
- 4 Кабель соединительный ТАВГ.685621.014

5 - Адаптер для установки *Уг* микрофонов ТАВГ.406931.001

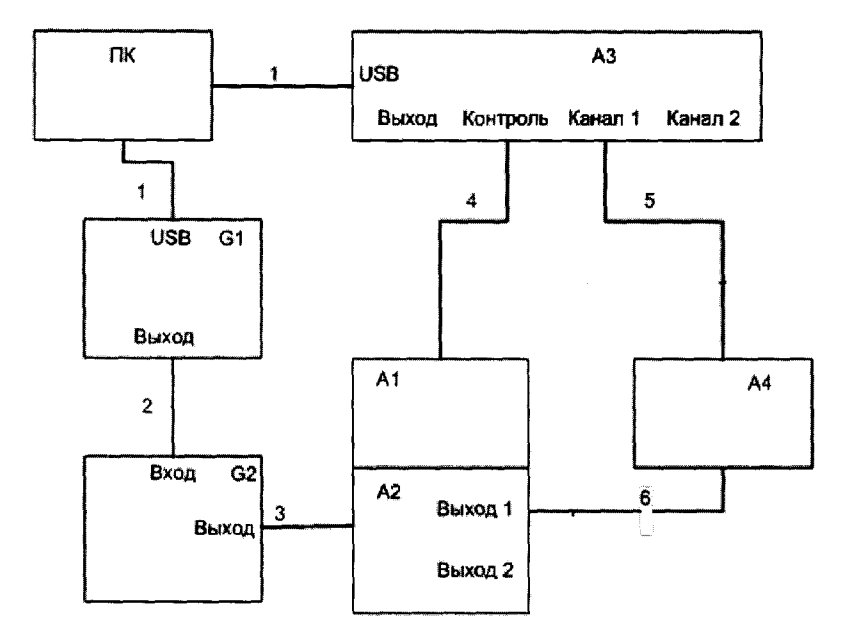

#### Рисунок 4

- электрические сигналы и питание
- пневматические сигналы
- $A1 3$ талонный датчик ТАВГ.406233.002
- А2 УСПД ТАВГ.408862.001
- АЗ электронный блок ТАВГ.408844.001
- А4 измерительный микрофон
- G1 генератор сигналов специальной формы АКИП-3402
- G2 источник постоянного тока АКИП-1106
- ПК персональный компьютер (ноутбук) с программой управления калибратором
- 1 Кабель USB-A-USB-B
- 1 Кабель USB-A USB-B
- 2 Кабель соединительный ТАВГ.685621.003
- 3 Кабель соединительный ТАВГ.685621.016
- 4 Кабель соединительный ТАВГ.685621.013
- 5 Кабель соединительный ТАВГ.685621.014
- 6 Адаптер дня установки *Уг* микрофонов ТАВГ.406931.001

# Рисунок 5

8.3.4.2 Выход измерительного микрофона соединить с помощью кабелей ТАВГ.685621.014 с входом канала 1 электронного блока ТАВГ.408844.001. Включить питание измерительных микрофонов, электронного блока и персонального компьютера, в соответствии с РЭ установить требуемую частоту и амплитуду воспроизводимого давления и с помощью калибратора измерить чувствительность измерительных микрофонов.

8.3.4.3 Результаты поверки считать положительными, если значения относительной погрешности измерений чувствительности инфразвуковых преобразователей находятся в пределах ±4,0 %

Таблица 6

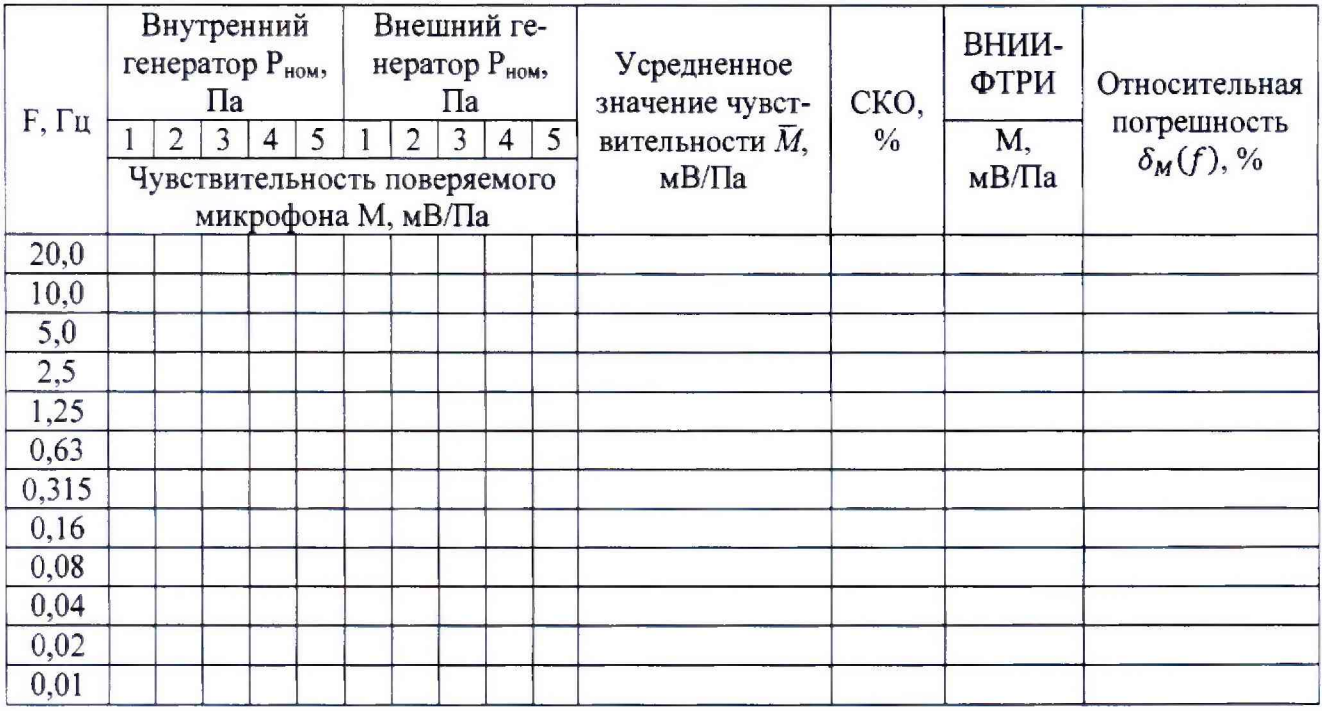

# 9 ОФОРМЛЕНИЕ РЕЗУЛЬТАТОВ ПОВЕРКИ

9.1 При положительных результатах поверки на калибратор выдается свидетельство установленной формы.

9.2 В случае отрицательных результатов поверки поверяемый калибратор к дальнейшему применению не допускается. На него выдается извещение о непригодности к применению с указанием причин забракования.

Начальник отдела 340 ФГУП «ВНИИФТРИ»

Старший научный сотрудник отдела 340 ФГУП «ВНИИФТРИ»

Alle A.C. HUKONACHKO